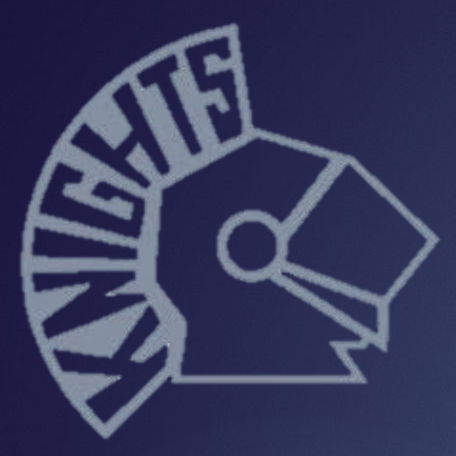

## Irvington High School & Blue Knights Academy Virtual Learning Plan April 28, 2020

#### Agenda

**Experience of the product of the community of the community of the second of the second of the second of the second of the second of the second of the second of the second of the second of the second of the second of the** 

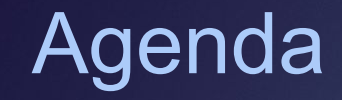

## Scholasteriag articles resolution of the source of the second state of the sound of the spiritual lesson and 2<br>Chores are the state of the second property and state articles on the state of the second of the second of the<br>

## **Non-tenured Teachers, Principals, APs, VPs and Other Certificated Staff**

- 1. There must be a minimum of two observations
- 2. Observations must have been conducted before the district closed
	- If the district did not have two scored observations on this educator prior to the district closing, please reach out to the Department at [edueval@doe.nj.gov](mailto:edueval@doe.nj.gov) for more information.
- 3. They must receive a summary conference.
	- This conference should be conducted remotely via a video conference.
- 4. No measures of student learning will be included in the summative rating.

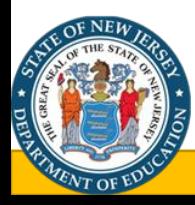

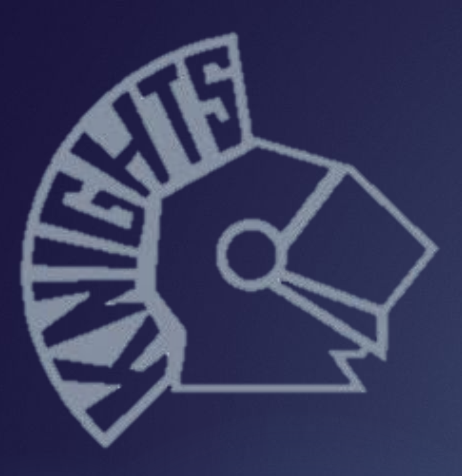

### Irvington High School & Blue Knights Academy Virtual Learning Plan

#### Teacher Expectations

- ► All teachers must have a Google Classroom for each class.
- ► Special Education teachers will work in collaboration with General Education teachers as co-teachers.
- $\blacktriangleright$  All teachers will have virtual office hours during the school day.
- ► All teachers will add their content area administrators as a co-teachers in Google Classroom.
- ► Lessons & Assignments will be posted in Google Classroom on instructional days at 8:15 a.m.
- ► Grades must be posted in PowerSchool.
- ► Adhere to the district's mandated pacing guide.
- ► Lessons must be rigorous and engaging.
- ► Assignments that count toward a grade will be recorded in **PowerSchool**
- ► Continue to review Easy IEP and meet w/CST to accommodate SE students.

#### Virtual Learning Schedule

There will be 4 instructional days and 1 catch up day per week.

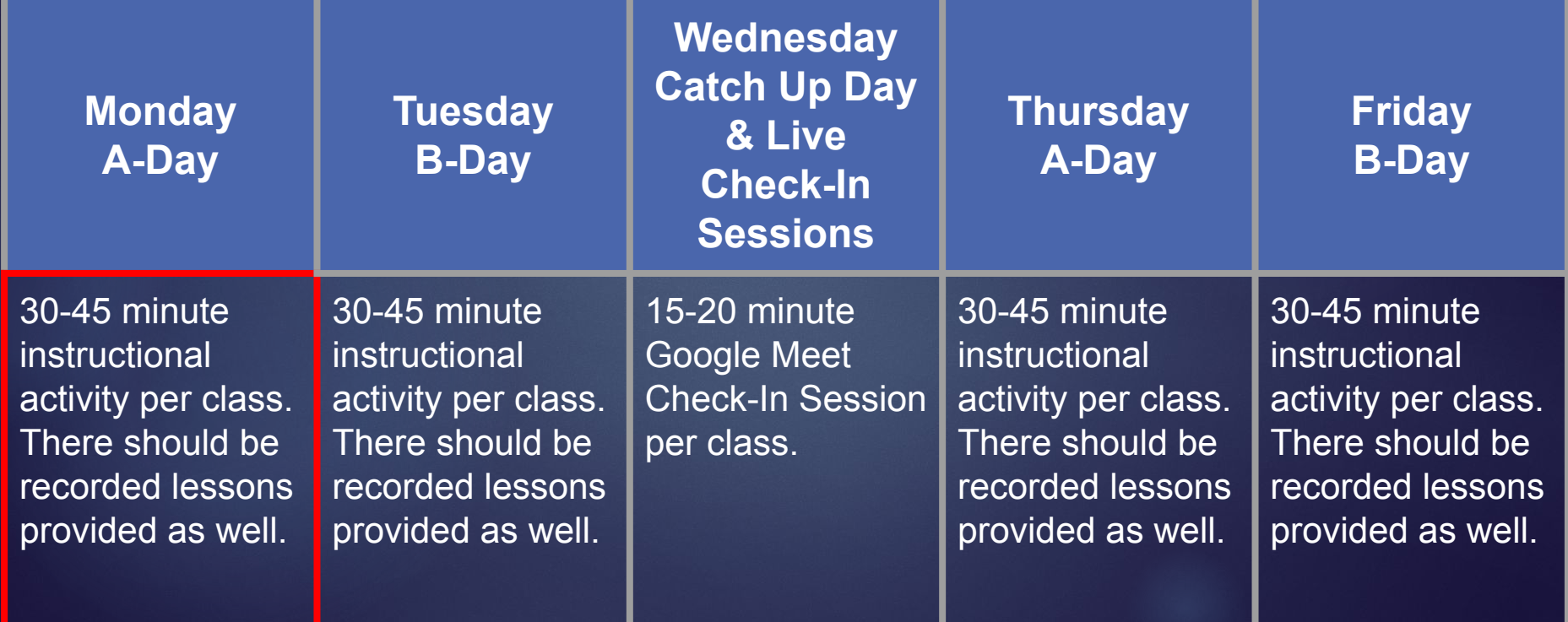

#### Attendance

Attendance will be taken via Google Classroom daily by posting an attendance question. To save time, create one question and reuse the post to schedule the question for all of your classes. Don't know how to reuse a post? Watch the video below.

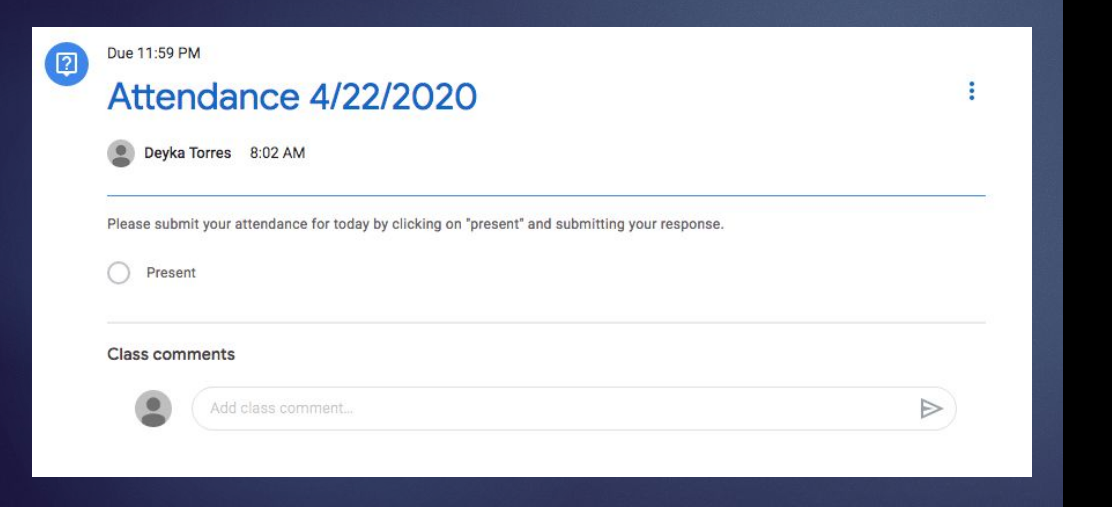

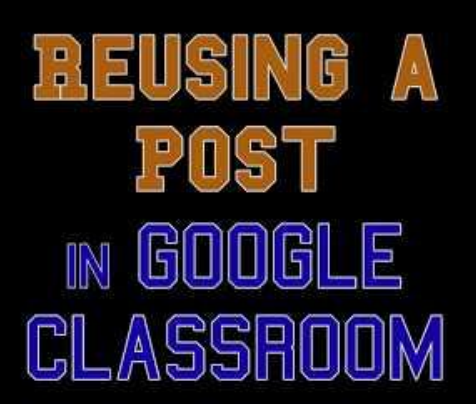

#### Scheduling Assignments & Posts

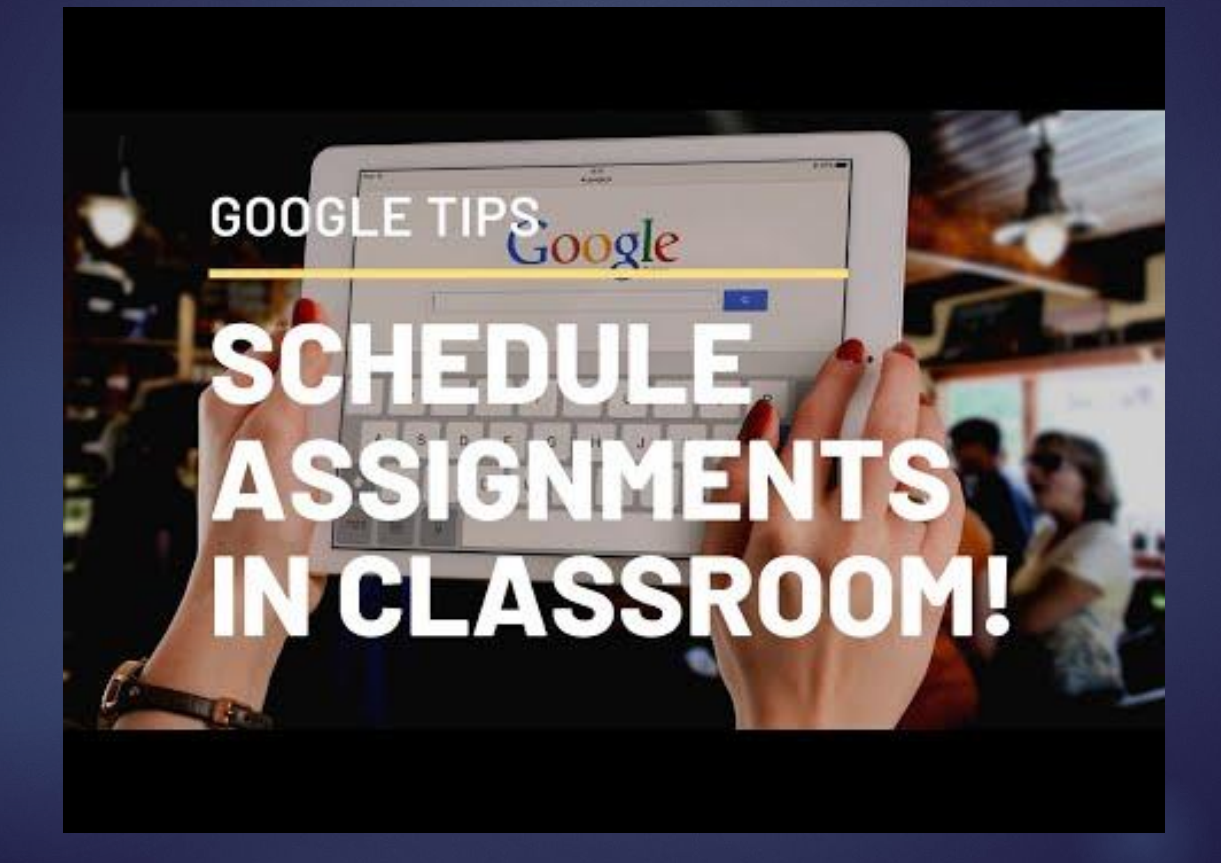

#### Virtual Lessons

- ► Virtual lessons will be scheduled to post every instructional day at 8:15 a.m.
- ► Lessons should be interactive and include a video component whenever possible.
- ► Link online resources to support instruction.(i.e. Khan Academy, Ted Talks, YouTube, Newsela, online textbooks, etc.)
- ► Include formative assessment as part of the lesson. (i.e. discussion thread or question on google classroom, edpuzzle, google form, etc.)
- ► Include an assignment to support the lesson.

#### Live Check-In Sessions

► Google Meets is the only approved video conferencing platform for student interaction and has now been integrated into Google Classroom.

► Check In Sessions should run for 15-20 minutes per class on Wednesdays. Please follow the schedule below:

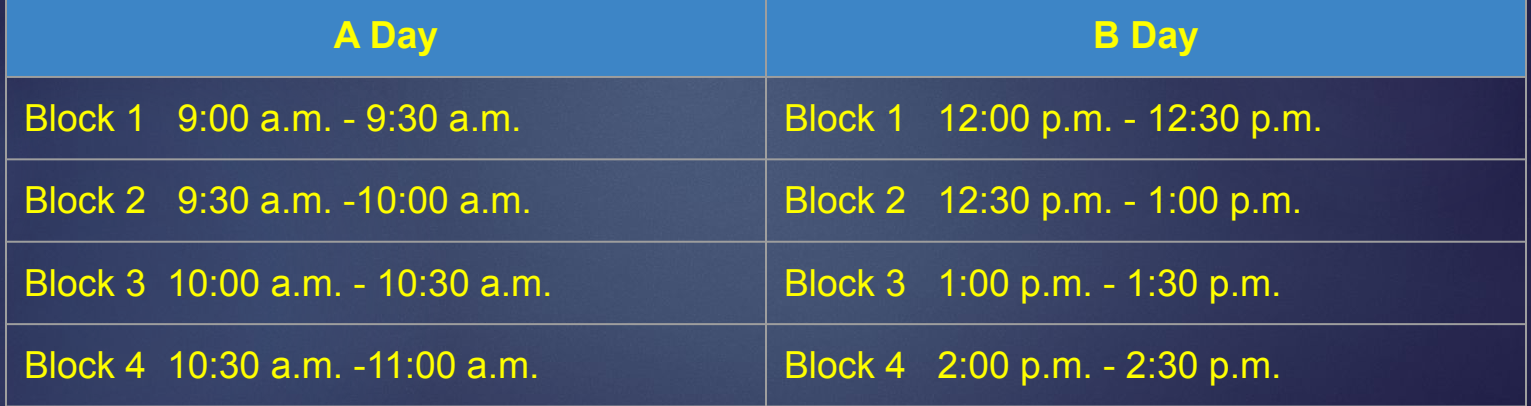

## Using Google Meet in Google Classroom

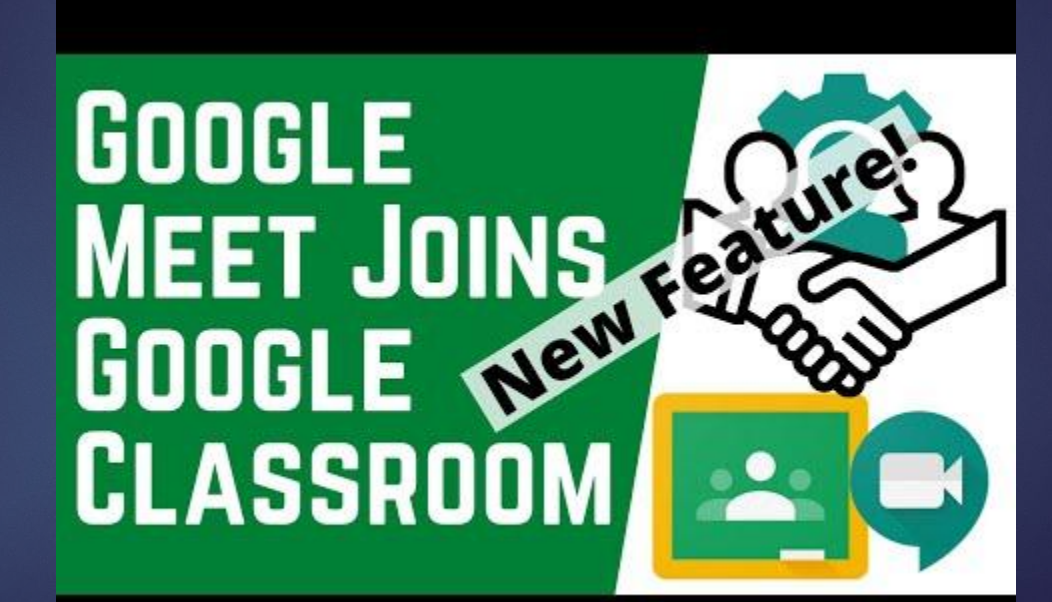

### Things to Remember...

#### **N-Etiquette**

- When not speaking, mute your mic
- Look at the camera

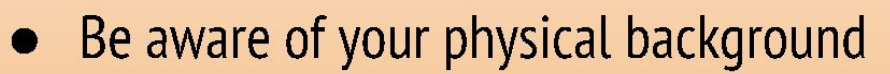

- While you are on screen and in a meeting, do not multitask
- Be aware that decent lighting makes for a better video call
- Chat in the side-bar is for questions during meeting and can be seen by all on the call
- Remember professionalism at all times

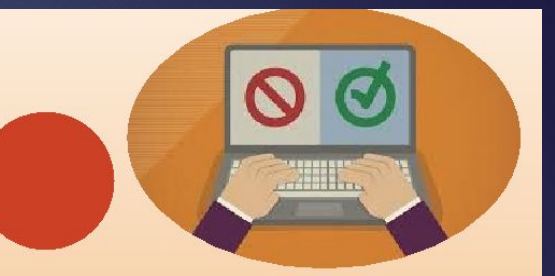

#### Special Education Accommodations

 $\rightarrow$  Communication - Click on the classified student's name & add a private message.

(reminders, extended time, chunk assignment, motivation, praise)

 $\rightarrow$  Modify the assignment to the students needs

Click on the classified student, open assignment & and modify. (highlight, enlarge font, modify lexile, decrease volume of words etc.)

**→** Post two versions of the assignment

Create an assignment twice using the same title. Modify one.

Remove the general ed. students in the modified assignment and remove the classified students in the original assignment.

They will appear as ONE to the class, but for the teachers it will appear separate. One will be the Gen. Ed. assignment and one will be for **SPED.**

#### Need a video tutorial?

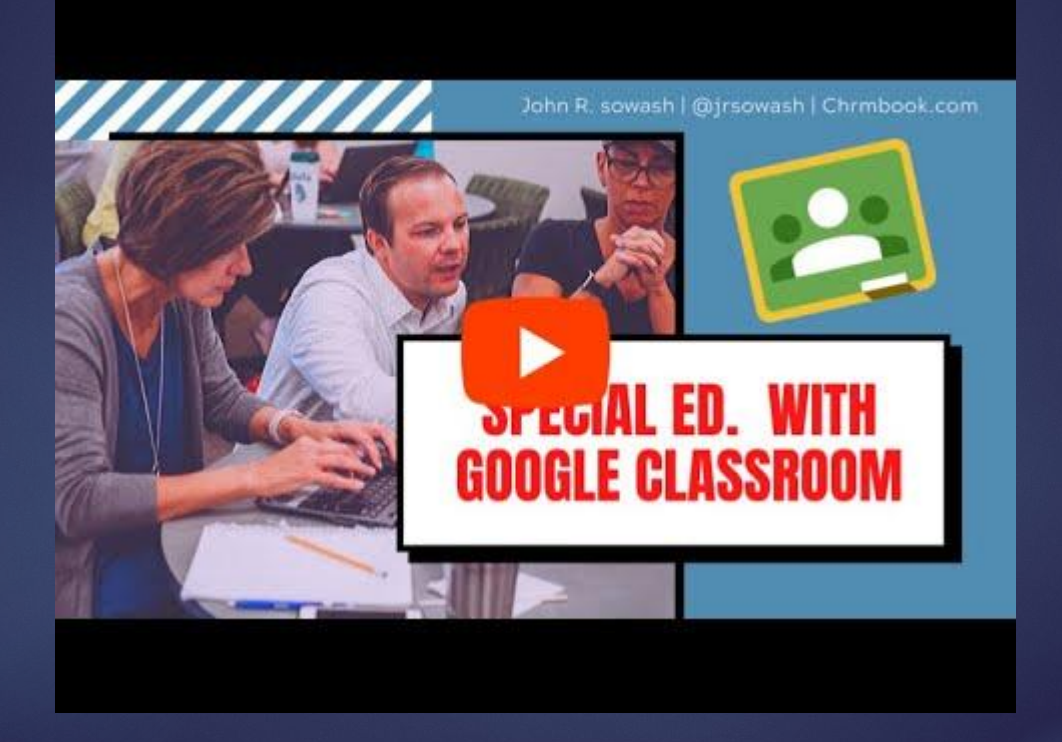

#### Autism Google Classroom

#### Population uniqueness - Stable Schedule

#### Create a Google Slide schedule (STABILITY)

Link Google Slide schedule to Google classroom (FLEXIBILITY)

#### Autistic Google Class Tutorial

# The Autism Helper.

## Special Education Accommodations Google Classroom

#### EXTRAS:

Link to [Newsela](https://newsela.com/) - make leveled copies of same narrative, assign to SPED students according to reading lexile.

Math - Links to [Khan academy](https://www.khanacademy.org/) or [Edpuzzle](https://edpuzzle.com/) - may individually assign Science and Social Studies - use district approved supplements

FOOTNOTE all assignments with a hyperlink to the SPED [teacher's email](mailto:nsharrock@irvington.k12.nj.us) And also include the phone number to the SPED Liveline for assistance.

#### Support Staff Expectations

#### **Nurse**

- ➔ Post videos in Google Classroom regarding proper hand washing, personal hygiene, and overall best practices during this time of crisis.
- $\rightarrow$  Be available to respond to questions posed by scholars

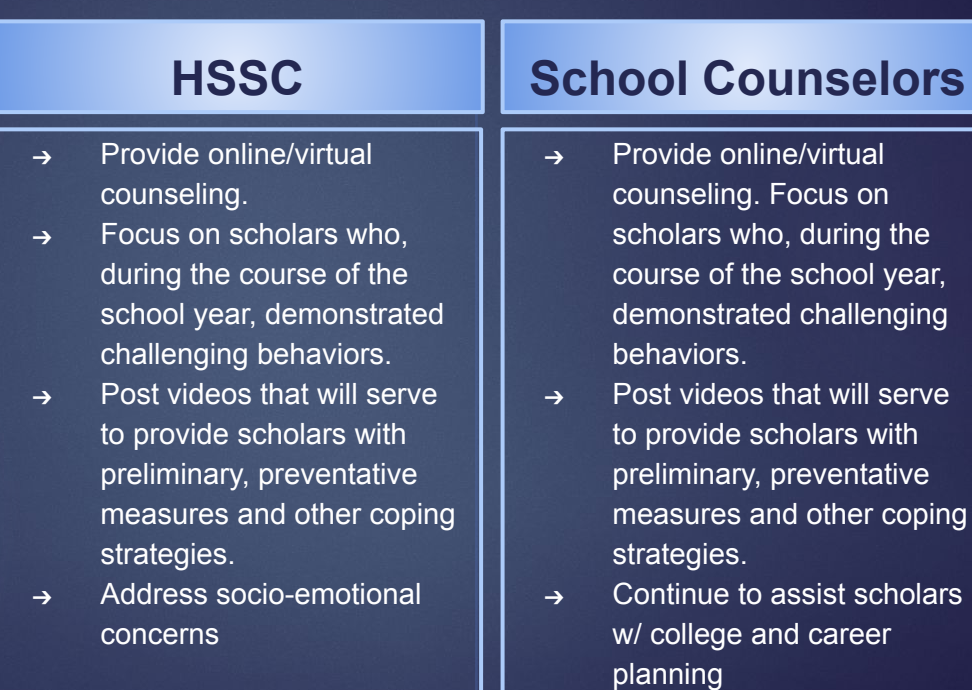

s on

scholars

#### Blue Knights Academy

- ► Google Meets is the only approved video conferencing platform for student interaction and has now been integrated into Google Classroom.
- ► Lessons & Assignments will be posted in Google Classroom on instructional days at 9:00 a.m.
- ► Check In Sessions should run for 15-20 minutes per class on Wednesdays. Please follow the schedule below:

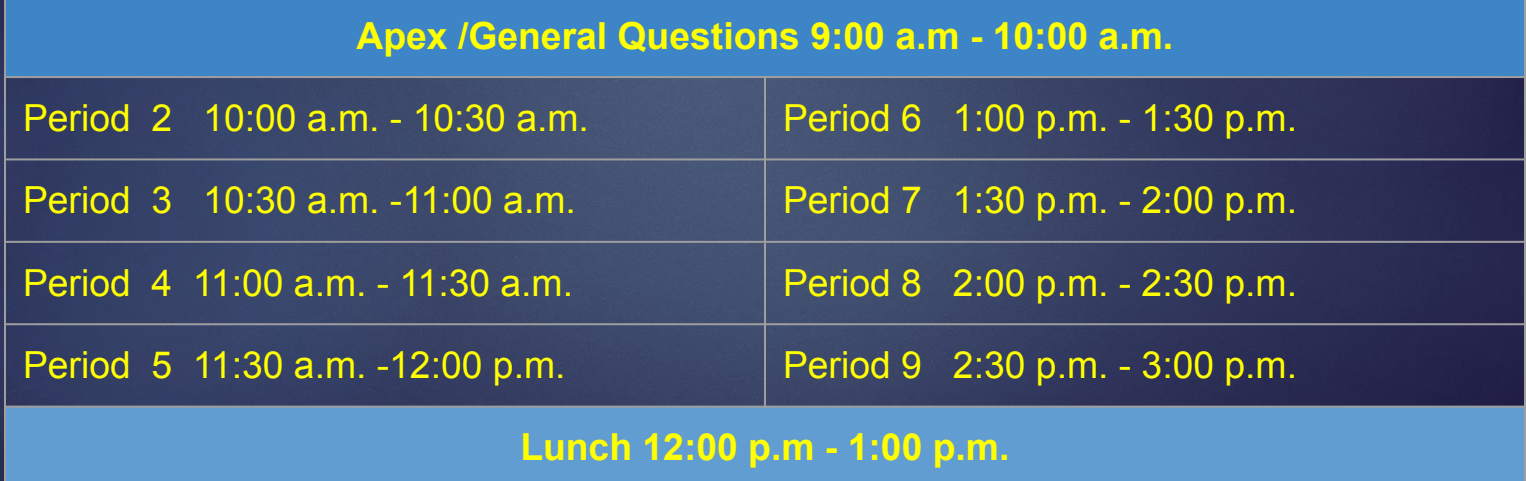

#### Student Expectations

- ► Students are to login daily to complete and submit assignments.
- ► Students must submit daily attendance question by 11:59 p.m. of the day assigned.
- ► Students are encouraged to email teachers with any questions or difficulties they are having with completing and/or submitting assignments.
- ► Complete lessons and demonstrate learning as instructed by teachers.
- ► Maintain academic integrity.